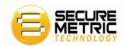

# SecureDongle X Developer's Guide

Version 1.0

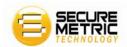

### Disclaimer

The information contained in this Software Development Kit is for general guidance on using SecureMetric products. While SecureMetric have made every attempt to ensure the information contained in this Software Development Kit is believed to be accurate and reliable, however SecureMetric is not responsible for any errors or omissions, nor for any infringement of patents or other rights of third parties resulting from its use. Any third party trademarks or trade names are the property of their respective owners.

All the Products, Software Samples, Tools, Utilities and Documents contained in this Software Development Kit are the Intellectual Property of SecureMetric. SecureMetric reserves the right to make changes, updates, amendment, at anytime and without notice.

Copyright © 2008 SecureMetric Technology Sdn Bhd. All rights reserved.

# Revision History:

| Date          | Version | Description             |
|---------------|---------|-------------------------|
| November 2008 | 1.0     | 1 <sup>st</sup> Edition |
|               |         |                         |

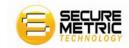

# Software Developer's Agreement

All Products of SecureMetric Technology Sdn. Bhd. (SecureMetric) including, but not limited to, evaluation copies, diskettes, CD-ROMs, hardware and documentation, and all future orders, are subject to the terms of this Agreement. If developers do not agree with the terms herein, please return the evaluation package to us, postage and insurance prepaid, within seven days of their receipt, and we will reimburse developers the cost of the Product, less freight and reasonable handling charges.

- 1. Allowable Use Developers may merge and link the Software with other programs for the sole purpose of protecting those programs in accordance with the usage described in the Developer's Guide. Developers may make archival copies of the Software.
- 2. Prohibited Use The Software or hardware or any other part of the Product may not be copied, reengineered, disassembled, decompiled, revised, enhanced or otherwise modified, except as specifically allowed in item 1. Developers may not reverse engineer the Software or any part of the product or attempt to discover the Software's source code. Developers may not use the magnetic or optical media included with the Product for the purposes of transferring or storing data that was not either an original part of the Product, or a SecureMetric provided enhancement or upgrade to the Product.
- 3. Warranty SecureMetric warrants that the hardware and Software storage media are substantially free from significant defects of workmanship or materials for a time period of twelve (12) months from the date of delivery of the Product to developers.
- 4. Breach of Warranty In the event of breach of this warranty, SecureMetric's sole obligation is to replace or repair, at the discretion of SecureMetric, any Product free of charge. Any replaced Product becomes the property of SecureMetric.

Warranty claims must be made in writing to SecureMetric during the warranty period and within fourteen (14) days after the observation of the defect. All warranty claims must be accompanied by evidence of the defect that is deemed satisfactory by SecureMetric. Any Products that developers return to SecureMetric, or a SecureMetric authorized distributor, must be sent with freight and insurance prepaid.

EXCEPT AS STATED ABOVE, THERE IS NO OTHER WARRANTY OR REPRESENTATION OF THE PRODUCT, EXPRESSED OR IMPLIED, INCLUDING, BUT NOT LIMITED TO, THE IMPLIED WARRANTIES OF MERCHANTABILITY AND FITNESS FOR A PARTICULAR PURPOSE.

- 5. Limitation of SecureMetric's Liability SecureMetric's entire liability to developers or any other party for any cause whatsoever, whether in contract or in tort, including negligence, shall not exceed the price developers paid for the unit of the Product that caused the damages or are the subject of, or indirectly related to the cause of action. In no event shall SecureMetric be liable for any damages caused by developers failure to meet developer's obligations, nor for any loss of data, profit or savings, or any other consequential and incidental damages, even if SecureMetric has been advised of the possibility of damages, or for any claim by developers based on any third-party claim.
- 6. Termination This Agreement shall terminate if developers fail to comply with the terms herein. Items 2, 3, 4 and 5 shall survive any termination of this Agreement.

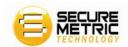

# **CE Attestation of Conformity**

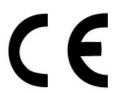

The equipment complies with the principal protection requirement of the EMC Directive (Directive 89/336/EEC relating to electromagnetic compatibility) based on a voluntary test.

This attestation applies only to the particular sample of the product and its technical documentation provided for testing and certification. The detailed test results and all standards used as well as the operation mode are listed in

Test report No.: 70407310011

Test standards: EN 55022/1998 EN 55024/1998

After preparation of the necessary technical documentation as well as the conformity declaration the CE marking as shown below can be affixed on the equipment as stipulated in Article 10.1 of the Directive. Other relevant Directives have to be observed.

# FCC certificate of approval

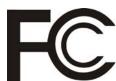

This Device is in conformance with Part 15 of the FCC Rules and Regulations for Information Technology Equipment.

### **USB**

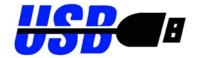

This equipment is USB based.

## WEFE

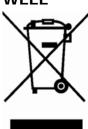

Dispose in separate collection.

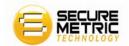

# **Table of Contents**

| CHAPTER 1. | BRIEF INTRODUCTION      | 1 |
|------------|-------------------------|---|
| CHAPTER 2. | SECUREDONGLE X FEATURES | 2 |
| CHAPTER 3. | SECUREDONGLE X API      | 3 |
| CHAPTER 4. | ERROR CODES             | 6 |

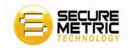

# Chapter 1. Brief Introduction

SecureDongle X is a traditional secure storage dongle that is extremely simple to implement and at extremely low cost. It does not offer many of the advanced software protection methods but it can be the perfect choice for mass software developers who want simple protection with low budget.

# SecureDongle X features include:

- ✓ Each SecureDongle X has 2560 bytes of read/write memory. This is a much larger memory space than what is available in most dongle products. Developer can make use of the provided memory to work as an external table specially aimed for software licensing data.
- ✓ SecureDongle X is an HID device so there is no driver required for supported Linux or Windows platforms. As long as a USB thumb drive can work on the computer, so does SecureDongle X.
- ✓ Each SecureDongle X has a globally unique hardware ID which can be a useful unique identifier in software licensing control.
- Multiple SecureDongle Xs can work together on the same computer.
- ✓ SecureDongle X supports USB only.

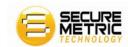

# Chapter 2. SecureDongle X Features

# User ID (UID) and Hardware ID (HID)

Each SecureDongle X contains a User ID (UID) as well as the globally unique Hardware ID (HID). Both the UID and HID are defined as 32-bit DWORD. The UID and HID are identifiers for the SecureDongle X.

The default UID is "715400947"; it is generated from the seed "12345". SDX can be used even without changing the default UID; however, do take note that the first thing a hacker usually tests is the default value of anything; UIDs included.

The UID is reset by inserting a character string or seed code into a tool that generates the UID. The seed code must have a length of 64 bytes or less. The UID is generated inside the SecureDongle X's hardware. The creation of the UID is entirely dependent on knowing the seed code. If a hacker is able to determine your UID, have access to the UID generation program, and have a SecureDongle X – they will still not be able to recreate your UID because your UID can only be created with that specific seed code. The seed code must be kept secret. It is important to note that the value of the seed code cannot be determined from the UID.

### SecureDongle X Driver

The SecureDongle X is a USB device that uses the driver native to the Windows and Linux operating systems. When the SecureDongle X is inserted into the USB port, the operating system will prompt you to install a new device. With Windows 98, you may need the Win98 installation CD-ROM. You will not need the source media for Windows Me/2000/XP – the driver will install automatically.

The operating system combines the UID and HID to identify the SDX and install its driver. When a SecureDongle X first plugged into the computer, you will need to go through the driver installation process. When you reset the UID, the computer will see it as a new device and you will have to go through the process again. Once the UID is set, the computer will record the new UID/HID combination and you do not need to reinstall the driver. Keep in mind that since each SecureDongle X has a unique HID, and the operating system looks at the combination of UID and HID, every new SecureDongle X inserted into the computer will require installation of its driver. However, once the driver is installed for a specific UID/ HID combination, the SecureDongle X can be removed and later on reinserted to the computer without reinstalling the driver. Please note that the driver installation process is triggered by the SecureDongle X being inserted into the computer. When you change the UID, please remove and reinsert the SecureDongle X to install the driver for the new UID/HID combination.

SecureDongle X is initially configured with UID=715400947. The computer operating system will see this "out of the box" dongles as device number "1". You should reset the UID so that the operating system can see a unique UID/HID combination. The UID should certainly be reset before the SecureDongle X is re-shipped and the UID generation call should not be included in the package sent to the end users.

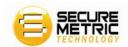

# Chapter 3. SecureDongle X API

In this chapter, we will introduce the SecureDongle X (SDX) well-designed API functions with elaborations. You can find the API samples with source codes available inside the Software Development Kit's CD-ROM.

# SDX\_Find: Find SDX(s) attached to the computer

EXTERN C int WINAPI SDX Find():

| Return | <0 | Error code                    |
|--------|----|-------------------------------|
| Value  | =0 | No SDX is attached            |
|        | >0 | The number of attached SDX(s) |

# SDX\_Open: Open specified SecureDongle X

EXTERN\_C int WINAPI SDX\_Open(int mode, DWORD uid, DWORD\* hid);

|        | KTERN_C III WINAI I 3DX_OPEN(III Mode, DWORD did, DWORD Tild), |                                                              |  |  |
|--------|----------------------------------------------------------------|--------------------------------------------------------------|--|--|
| Input  | mode                                                           | This parameter indicates the way to open the SDX:            |  |  |
|        |                                                                | - mode > 0: open the SDX according to the UID. The mode      |  |  |
|        |                                                                | value is the SDX number, for example: uid=12345678,          |  |  |
|        |                                                                | mode=2, this means it will open the second SDX with UID      |  |  |
|        |                                                                | 12345678                                                     |  |  |
|        |                                                                | - mode <= 0: open the SDX according to the HID, and the *hid |  |  |
|        |                                                                | parameter cannot be 0                                        |  |  |
|        |                                                                | We defined a Constant: HID_MODE=-1                           |  |  |
|        | uid(User ID)                                                   | You need to specify the SDX UID and this UID is generated    |  |  |
|        |                                                                | with the SDX Init Tool                                       |  |  |
|        | hid(Hardware                                                   | Open SDX with HID of *hid                                    |  |  |
|        | ID)                                                            | The SDX HID will be returned to *hid regardless of how the   |  |  |
|        |                                                                | SDX was opened.                                              |  |  |
| Return | >= 0                                                           | Success. The opened SDX handle is returned.                  |  |  |
|        | < 0                                                            | Error code. Please refer to the Chapter 4: Error Codes       |  |  |

# SDX\_Close: Close specified SecureDongle X

EXTERN\_C void WINAPI SDX\_Close(int handle);

| Input  | SecureDongle X handle. It is the handle returned from SDX_Open |
|--------|----------------------------------------------------------------|
| Return | Error code. Please refer to the Chapter 4: Error Codes         |

# SDX\_Read: Read SecureDongle X content

EXTERN\_C int WINAPI SDX\_Read(int handle, int block\_index, char\* buffer512);

| Input  | handle                                             | SDX handle. It is the handle returned from SDX_Open            |  |  |
|--------|----------------------------------------------------|----------------------------------------------------------------|--|--|
|        | block_index                                        | Block index. Specify the block to read. The value range is 0-4 |  |  |
|        | buffer512                                          | Read buffer. The buffer must be at least 512 bytes to          |  |  |
|        |                                                    | accommodate the 512-byte block size.                           |  |  |
| Return | Error code. Please refer to Chapter 4: Error Codes |                                                                |  |  |

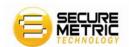

# **SDX\_Write: Write to SecureDongle X**

EXTERN\_C int WINAPI SDX\_Write(int handle, int block\_index, char\* buffer512);

| Input  | handle                                             | SDX handle. It is the handle returned from SDX_Open         |
|--------|----------------------------------------------------|-------------------------------------------------------------|
|        | block_index                                        | Block index. Specify the block to write. The value range is |
|        |                                                    | 0-4                                                         |
|        | buffer512                                          | Write buffer. The buffer must be at least 512 bytes to      |
|        |                                                    | accommodate the 512-byte block size.                        |
| Return | Error code. Please refer to Chapter 4: Error Codes |                                                             |

# **SDX\_Transform: Data hashing function**

EXTERN\_C int WINAPI SDX\_Transform(int handle, int len, char\* buffer);

| Input  | handle                                             | SDX handle. It is the handle returned from SDX_Open.            |  |
|--------|----------------------------------------------------|-----------------------------------------------------------------|--|
|        | len                                                | Length of buffer to transform. Maximum 32 characters.           |  |
|        | buffer                                             | Content of data that user want to transform.                    |  |
|        |                                                    | SDX will return the result of transform to *buffer.             |  |
|        |                                                    | The only use for this function is to transform your data into a |  |
|        |                                                    | hash string; you can then use the hash string to compare        |  |
|        |                                                    | with another string that passes thru the SDX_Transform          |  |
|        |                                                    | function too.                                                   |  |
|        |                                                    | The resulting data is not revertible to the original data.      |  |
| Return | Error code. Please refer to Chapter 4: Error Codes |                                                                 |  |

# SDX\_GetVersion: Get SecureDongle X hardware version

EXTERN C int WINAPI SDX GetVersion(int handle):

|        | = x · = · · · · · · · · · · · · · · · · |                                                        |  |
|--------|-----------------------------------------|--------------------------------------------------------|--|
| Input  | handle                                  | SDX handle. It is the handle returned from SDX_Open.   |  |
| Return | < 0                                     | Error code. Please refer to the Chapter 4: Error Codes |  |
|        | > 0                                     | Success. The hardware version is returned.             |  |

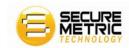

# SDX\_RSAEncrypt: Encrypt with RSA and write to SecureDongle X

EXTERN\_C int WINAPI SDX\_RSAEncrypt(int handle, int startIndex, char\* bufferData, int\* len, char\* Key512);

| Input  | handle                                             | SDV handle. It is the handle returned from SDV. Open           |  |
|--------|----------------------------------------------------|----------------------------------------------------------------|--|
| Input  | Hariule                                            | SDX handle. It is the handle returned from SDX_Open.           |  |
|        | startIndex                                         | Start index. Specify the start index to write cipher text into |  |
|        |                                                    | SDX. The value range is 0-2559.                                |  |
|        | bufferData                                         | Plaintext that will be encrypted.                              |  |
|        | len                                                | Length of Data buffer to encrypt. On success, SDX will write   |  |
|        |                                                    | the length of cipher text to len.                              |  |
|        | Key512                                             | Decryption key. The key must 512 Byte. On success, SDX will    |  |
|        |                                                    | write the decryption key to Key512.                            |  |
| Return | Error code. Please refer to Chapter 4: Error Codes |                                                                |  |

# SDX\_RSADecrypt: Read SecureDongle X content and Decrypt with RSA

EXTERN\_C int WINAPI SDX\_RSADecrypt(int handle, int startIndex, char\* bufferData, int\* len, char\* Key512);

| Input  | handle                                                      | SDX handle. It is the handle returned from SDX_Open.             |  |
|--------|-------------------------------------------------------------|------------------------------------------------------------------|--|
|        | startIndex                                                  | Start index. Specify the start index to read cipher text in SDX. |  |
|        |                                                             | The value range is 0-2559.                                       |  |
|        | bufferData                                                  | If success, SDX will write bufferData with plaintext.            |  |
|        | len                                                         | Length of cipher text to decrypt. If success SDX will write the  |  |
|        |                                                             | length of plaintext to len.                                      |  |
|        | Key512 Key that is used to decrypt. The key size must 512 B |                                                                  |  |
| Return | Error code. Please refer to Chapter 4: Error Codes          |                                                                  |  |

### **Notes for RSA Functions:**

- We do not use Blocks rule for startIndex parameter of SDX\_RSAEncrypt and SDX\_RSADecrypt.
- For example, to start writing data from Block #1, byte #4, you use:
- 512 (size of Block #0) + 4 (Block #1 byte #4) 1 (Because Blocks start from 0) = 512+4-1 = 515.
- A new block is every 512 bytes.
- For example (512 \* 2 =) 1024 is the start of Block 2. (512 \* 4) = 2048 is the start of Block 4
- SDX\_RSAEncrypt and SDX\_RSADecrypt are only available on the SDX.dll and SDX.lib; other languages that use ActiveX Component (OCX) and Delphi's SDX.dcu are currently not supported.
- Since the RSA functions on SDX are using 2048-bit keys, the processing time is quite slow to guarantee maximum data security.

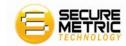

# Chapter 4. Error Codes

| Constants                       | Value      | Description                                |
|---------------------------------|------------|--------------------------------------------|
| SDXERR_SUCCESS                  | 0          | Success                                    |
| SDXERR_NO_SUCH_DEVICE           | 0xA0100001 | Specified SDX is not found (parameter      |
|                                 |            | error)                                     |
| SDXERR_NOT_OPENED_DEVICE        | 0xA0100002 | Need to call SDX_Open first to open the    |
|                                 |            | SDX, then call this function (operation    |
|                                 |            | error)                                     |
| SDXERR_WRONG_UID                | 0xA0100003 | Wrong UID (parameter error)                |
| SDXERR_WRONG_INDEX              | 0xA0100004 | Block index error (parameter error)        |
| SDXERR_TOO_LONG_SEED            | 0xA0100005 | Seed character string is longer than 64    |
|                                 |            | bytes when calling GenUID (parameter       |
|                                 |            | error)                                     |
| SDXERR_WRITE_PROTECT            | 0xA0100006 | Tried to write to write-protected SDX      |
|                                 |            | (operation error)                          |
| SDXERR_WRONG_START_INDEX        | 0xA0100007 | Start index error (parameter error)        |
| SDXERR_INVALID_LEN              | 0xA0100008 | Invalid length (parameter error)           |
| SDXERR_TOO_LONG_ENCRYPTION_DATA | 0xA0100009 | Cipher text length is to long              |
|                                 |            | (cryptography error)                       |
| SDXERR_GENERATE_KEY             | 0xA010000A | Generate key error (cryptography error)    |
| SDXERR_INVALID_KEY              | 0xA010000B | Invalid key (cryptography error)           |
| SDXERR_FAILED_ENCRYPTION        | 0xA010000C | Failed encrypt string (cryptography error) |
| SDXERR_FAILED_WRITE_KEY         | 0xA010000D | Failed write key (cryptography error)      |
| SDXERR_FAILED_DECRYPTION        | 0xA010000E | Failed Decrypt string (Cryptography        |
|                                 |            | error)                                     |
| SDXERR_OPEN_DEVICE              | 0xA010000F | Open device error (Windows error)          |
| SDXERR_READ_REPORT              | 0xA0100010 | Read record error (Windows error)          |
| SDXERR_WRITE_REPORT             | 0xA0100011 | Write record error (Windows error)         |
| SDXERR_SETUP_DI_GET_            | 0xA0100012 | Internal error (Windows error)             |
| DEVICE_INTERFACE_DETAIL         |            |                                            |
| SDXERR_GET_ATTRIBUTES           | 0xA0100013 | Internal error (Windows error)             |
| SDXERR_GET_PREPARSED_DATA       | 0xA0100014 | Internal error (Windows error)             |
| SDXERR_GETCAPS                  | 0xA0100015 | Internal error (Windows error)             |
| SDXERR_FREE_PREPARSED_DATA      | 0xA0100016 | Internal error (Windows error)             |
| SDXERR_FLUSH_QUEUE              | 0xA0100017 | Internal error (Windows error)             |
| SDXERR_SETUP_DI_CLASS_DEVS      | 0xA0100018 | Internal error (Windows error)             |
| SDXERR_GET_SERIAL               | 0xA0100019 | Internal error (Windows error)             |
| SDXERR_GET_PRODUCT_STRING       | 0xA010001A | Internal error (Windows error)             |
| SDXERR_TOO_LONG_DEVICE_DETAIL   | 0xA010001B | Internal error                             |
| SDXERR_WRONG_REPORT_LENGTH      | 0xA0100020 | Unknown device (hardware error)            |
| SDXERR_VERIFY                   | 0xA0100021 | Verification error (hardware error)        |
| SDXERR_UNKNOWN_ERROR            | 0xA010FFFF | Unknown error (hardware error)             |